# THE PRINTER Chesapeake PC Users Group, Inc.

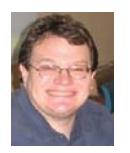

# **PRESIDENT'S CORNER**

## **BRING YOUR LAPTOP WITH YOU TO THE NEXT MEETING!**

#### **New Computers are built**

On March 2, 2013 we had a very productive and fun day building new PC's. If you missed this but are interested in building your own system, I do have the specifications that I recommended and I can send them to anyone interested.

#### **Vote on a new name**

At the March meeting we will take a vote to change our name. We need to refresh how our organization is perceived by the public. I am proposing that we change our name to reflect the changing times. Very few of our meeting topics are actually about PC's and more about technology in general. This edition of the newsletter contains our very first Mac article. I propose that we change our name to the Chesapeake Area **T**echnology **S**ociety (**CATS**).

#### **Upcoming meeting topics**

**March 13, 2013** – Joyce Shue will demonstrate Live Drive and backing up your data to the Cloud. This is the latest jargon that is used for off-site storage.

**April 10, 2013** – Gabe Goldberg from APCUG will stop by. Gabe will discuss some of his favorite Windows utilities. It's been several years since Gabe's been able to make one of our meetings. Please come out and show your support.

**May 8, 2013** – Windows 7 tips and tricks with Sam Shepherd.

**June 5, 2013 -** User Utilities and Show and Tell from everyone! This is the meeting that you should bring your favorites! DON'T FORGET THIS MEETING IS ON THE 1ST WEDMESDAY IN JUNE.

**September 11, 2013** – Fran Damratowski will demonstrate Ubuntu Linux, which will be installed on all PC's that the CRSIG will have made available.

**October 9, 2013** – Mike Young will demonstrate the latest and greatest Microsoft Office 2013.

*As you can see we have a very full agenda over the next few months. I hope to see you all at the upcoming meetings.*

Michael

#### **Couch Potatoes - cont'd**

have to read the statistics. Just look around and you will see overweight people everywhere. Realistically, there are many reasons for this. We are consuming more calories, eating more junk food, and in general getting less exercise. It is also obvious, though, that our reliance on the technology that makes our lives easier is also to blame. Besides letting our devices do the work for us, we are also spending untold hours sitting in front of televisions and computers, and playing games with our fingers.

 To be fair, technology is also presenting us with enticements to exercise and keep fit. Nike has pedometers that fit into their shoes and communicate with an iPod for later download to a computer. FitBit and others have wireless activity trackers, sleep trackers, smart scales, and mobile tools. In fact, there are hundreds of apps that will help you track your weight and motivate you to eat better. Take a look at the Apple App Store or the Android Play Store and you will see selections like Lose It!, Monitor Your Weight, iFittness, Get in Shape, and DailyBurn Tracker. There are also a wide variety of apps and devices like calorie counters, blood pressure monitors, and step trackers.

 So I guess it comes down to whether more Americans will use technology to improve their health or to relax and let their high tech devices do the work for them. Although some people are choosing the healthier lifestyle, we know that most are not. In fact, it is estimated that if current trends continue in just a few years 75% of Americans will be overweight. I love technology, but I hate what it is doing to our waistlines.

This article has been obtained from APCUG with the author's permission for publication by APCUG member groups; all other uses require the permission of the author (see e-mail address above).

# **OFFICERS**

*President*

**Mike Young........................................(410) 551-4411 president@chesapeakepcusersgroup.org** *Vice President*

**Mike Regimenti.................................(301) 509-6091 vice-president@chesapeakepcusersgroup.org** *Co-Treasurers*

**Kathy Walker (410) 266-6317 Bill Somers (410) 647-9429 treasurer@chesapeakepcusersgroup.org**

*Acting Secretary*

**Joyce Shue..........................................(410) 263-3510 secretary@chesapeakepcusersgroup.org** *Publisher/Editor*

**Mike Regimenti.................................(301) 509-6091 editor@chesapeakepcusersgroup.org**

#### **CHAIRPERSONS**

*Programs Chairperson*

- **Craig Barlow.....................................(410) 266-6829 programs@chesapeakepcusersgroup.org** *Education Chairperson*
- **Sam Shepherd...................................(410) 647-6077 education@chesapeakepcusersgroup.org** *Membership Chairpersons*
- **Betsy Fravel.......................................(410) 703-1425 membership@chesapeakepcusersgroup.org** *Public Relations Chairperson*

**Joyce Shue..........................................(410) 263-3510 pr@chesapeakepcusersgroup.org**

#### **SPECIAL INTEREST GROUPS (SIGS)**

*New Users Group* **Sam Shepherd...................................(410) 647-6077** *Technology SIG* **Mike Regimenti.................................(301) 509-6091**

**internet@chesapeakepcusersgroup.org** *Computer Refurbishing SIG*

**Fran Damratowski............................(410) 923-1550 refurbishing@chesapeakepcusersgroup.org**

*Webmeister*

**Mike DeLucia....................................(410) 721-2991 webmeister@chesapeakepcusersgroup.org**

**2**

## **Beware of Windows Automatic Update!**

by

Mike DeLucia (a.k.a. Tony), Webmeister Chesapeake PC Users Group Annapolis, MD webmeister (at) chesapeakepcusersgroup.org

 I just went through a week of computer hell that didn't have to happen and I thought I'd share my woes to save someone else the worry.

 It all started one day when I booted my desktop (a 2-year old Asus running Windows 7 Home Premium) and noticed that the desktop looked somehow "different". The main problems were: the task bar went from transparent blue to solid blue; mousing-over task bar icons no longer showed thumbnails of open apps but just a text list; and some programs (like the MS calculator) now had large transparent sections making them unusable.

 I tried to think of any recent changes I had made that could cause the problem and the only thing I could remember was that I had changed my screensaver a few weeks ago. So I right-clicked on the desktop and went to PERSONALIZE. There I found some "Aero" settings and after reading about what "Aero" was I concluded that it was somehow involved.

 The screen also had an "Aero Troubleshoot" link (very nice I thought) so I clicked it. After a brief period of diagnostics running I was told that "Aero wasn't working because the Windows Desktop Manager was disabled". I was given the option to enable it and I did but no luck – it stayed "disabled" when I reran the troubleshooter.

 After a few days of Google searching the Desktop Manager, including some suggestions to tweak the Registry (which I would only do as a last resort), I came to my senses and turned to the club's gurus. I explained the problem in an email to some club members and quickly received a reply from our president-for-life, Mike Young.

He first referred me to an article with specific instructions on "**Restarting the** *Windows Desktop Manager"*. I followed them but unfortunately my problem persisted and the Manager stayed "disabled". Obviously, something weird was going on and I let Mike know.

 Lucky for me he had a **Plan B** – and sent an article from InfoWorld Tech Watch entitled, *"Microsoft Pushes Another Botched Automatic Update"*. He wasn't sure it was related to my issue, but the fact that it was released around the time my "problems" started and was known to "mess up" systems made it worth reading.

 The article suggested uninstalling the latest Bad Patch for *"Windows 7 x 64-Edition – KB2670838"*. It provided step-by-step directions which I followed and Woo Hoo! problem solved. So now I know that my problem was caused by my automatically installing a bad windows patch. The InfoWorld article recommended turning off "Automatic Update" and using "Notify, but don't Download" instead. This way you can choose when to apply any new updates and immediately uninstall them if problems arise.

 That's my story and I'm very grateful that it has a happy ending - thanks to Mike.

Ed: I'd like to thank Tony for his timely article. Not so much because it tells how he fixed his problem, but more that it exemplifies the spirit of what users groups are all about. The motto of our group (no matter what we call ourselves) has been and always will be *"Users Helping Users"*.

 **3**

## **Is Technology Turning Us into Couch Potatoes?**

by

Sandy Berger, Compu-KISS www.compukiss.com sandy (at) compukiss.com

 Do you remember the days before remote control? For those of you who answered "no" to that question, let me tell you that there was a time when you actually had to get up and walk across the room to change the channel on the television. When remote controls were first introduced, there was great fear that we would all be come "couch potatoes." In fact, the first television remote control that was produced by Zenith was called the "Lazy Bones." Now, more than fifty years later, we can truly assess whether this and other technological advances have made us lazy or have actually given us more reasons to get off the couch.

The television remote was just the first of many high-tech products that "did the work for us." We now have many more. Whole-house music players like Sonos save you footsteps by letting you control the music for every room in your house with your cell phone.

 If it is cold outside, there is no need to run out and start the car, then run back in the house to wait while it warms up. Many new cars have auto-start. Just press a button on the key fob and you can start the car remotely. If you don't want to have to trek down the driveway for the newspaper, you can simply download the paper to your tablet or read it on the Internet. Oh, and you don't have to open the door to check the weather. You can see it on your portable device or on your thermostat. (My Internet-connected thermostat even gives me the weather predictions for the next several days.)

**4** For many tasks, you no longer have to walk into the computer room, now you can use your email, read a book, or play a game. And if you keep your cell phone in your pocket, you can make and receive calls without running through the house to grab the landline phone. I believe that these devices have collectively saved us trillions of footsteps.

 Today, robotic helpers also take the sweat out of home chores. iRobot's Roomba, Scooba, Looj, and Verro will help you vacuum the floor, wash the floor, clean the gutters, and clean the pool.

 And with the coming onslaught of Internetconnected appliances, you will work even less. Many manufacturers have Internet-connected washers and dryers which you can control from your cell phone. They let you know when the clothes are dry and even let you give them a few more minutes of fluff time if you can't make it to the dryer to remove them as soon as they are done.

 We've had timers on coffee pots for a long time, but the new Internet-connected coffee makers will coordinate with your alarm clock or cell phone to make the coffee at just the right moment, even if your schedule changes. Samsung has partnered with ADT to make a new home security system that shows up on your TV. So if you are watching TV at bedtime, you won't have to get up to check the door locks, turn off the lights, or close the blinds. You will be able to do it right from the TV.

your smart phone or tablet to surf the Web, check *cont'd on Page 2*  Between 1950 and 2000 obesity rates in the United States have increased by 214 percent. Two out of every three people in the U.S. were obese or overweight in 2010. You don't even

## **LibreOffi ce 4 – Free Competitor to Microsoft Offi ce**

by

Ira Wilsker

#### WEBSITES:

http://www.libreoffice.org https://www.libreoffice.org/download/system-requirements https://en.wikipedia.org/wiki/Open\_office https://www.libreoffice.org/download/portable/ http://portableapps.com/apps/office/libreoffice\_portable/

 With a very few exceptions, I have used Microsoft Word as my word processor when writing these columns. Tonight I am using LibreOffice Writer, a component of the newly released LibreOffice version 4.0.0.3, a totally free and open source competitor of Microsoft Office. The Writer desktop looks very similar to the desktop used in Word, and all of the commands and shortcuts that I have been using with Word appear to work equally well with Writer. Anyone minimally familiar with Word should be able to immediately use Writer, as it has a "zero learning curve" for those familiar with Word. What is especially interesting about this entire LibreOffice suite is not just its price (totally free), but the fact that it can read and write almost all of the office files used around the world, including word processor, spreadsheet, database, presentation, desktop publishing, and other types of office documents. LibreOffice also includes an "Export to PDF" feature on the File button on the menu bar, that can create perfect PDF files, without the necessity of third-party PDF writing utilities.

LibreOffice (libreoffice.org), is aptly named "LibreOffice" because it is a free (Libre) office utility, and is an open source, comprehensive office suite that contains all of the office components found in its expensive commercial competitors. For those who like to use office templates, addons, plug-ins, and other enhancements, the massive international community of LibreOffice users has created an extensive library of free supplements for the suite. Many of the founders

of LibreOffice were on the staff of its older cousin, OpenOffice, when OpenOffice lost the majority of its support funding due to a change in ownership. LibreOffice contains updates, enhancements, and features not found in its older open source cousin. The original OpenOffice grew out of a commercial dispute between Microsoft and Sun Microsystems, which resulted in Sun purchasing a German office suite, Star Office, and giving it away for free as OpenOffice, in direct competition to the expensive Microsoft Office. IBM licensed OpenOffice, and released it under the banner Lotus Symphony. When Oracle took over Sun, there were some disagreements over the future of OpenOffice and its employees, resulting in many of the employees leaving and using the OpenOffice source code (open source, which means not copyrighted), to create an updated and more competitive LibreOffice. (Source: en.wikipedia.org/wiki/Open\_ office).

*cont'd on Page 6* LibreOffice 4 was a 183mb download (Windows version) which installed quickly and without any annoying options to install toolbars, search engines, and other irritants; it was a totally clean install process. An optional 7.9mb "HelpPack" (Windows version) provides integral, context sensitive help when needed. The Windows version of LibreOffice 4 will run under Windows XP, Vista, Windows 7, or Windows 8, and has minimal hardware requirements (256megs RAM, 1.5GB hard drive space, and 1024x768 minimum recommended screen resolution). Recent versions of Java may be required to utilize all of

## LibreOffice 4 - cont'd

the features in Base, the LibreOffice database program. The Mac version of LibreOffice requires MacOSX 10.4 (Tiger) or higher, 512Mb RAM, 800 Mb available hard disk space and a 1024x768 graphic display with 256 colors (higher resolution recommended). For Mac computers, Java may also be necessary to utilize the Base database program. Some special steps may be necessary to install LibreOffice on Macs running MacOS X 10.8 (Mountain Lion), and these steps are shown on the "system requirements" page at libreoffice. org/download/system-requirements. LibreOffice is also available for computers running almost all iterations of Linux including Debian, Ubuntu, Fedora, Mandriva, Suse, and others.

 Sometimes, it is convenient or necessary for a user to carry his own portable software and files on a USB flash drive, or similar device. LibreOffice has a fully functional portable version (100mb download) that includes a word processor (Writer), spreadsheet (Calc), presentation tool (Impress, a PowerPoint competitor), drawing package (Drawing) and database (Base). All of these are "packaged" to run in the standardized "PortableApps" utility, or run by itself from a USB flash drive, in the cloud, or from a local drive. As a fully functional portable office utility, the user can take all his documents along with everything he needs to work with them wherever he goes. As are all of the other forms of LibreOffice. this portable version is free (libreoffice.org/ download/portable). I downloaded the portable version, installed it to a flash drive, and it worked flawlessly; I even opened a PowerPoint with it to be sure I could play it with LibreOffice Impress, and as all of the other documents that I tried, it worked just fine.

 As I am typing this right now on Writer, the Microsoft Word competitor, I have not encountered any issues, as the look and feel of LibreOffice Writer is almost identical to Microsoft Word. One difference between LibreOffice 4 and

Microsoft Office 2010 is the menu ribbon used in Office  $2007$  and  $2010$ , while LibreOffice 4, by default, uses the more traditional menu bar as used in earlier versions of Office such as Office 2003. LibreOffice surveyed its users and found an almost perfect 50/50 split between those who preferred the classic menus to the newer Office 2010 ribbon menu. For those who prefer the more modern looking Office 2010 ribbon, several free add-ons are available which mimic the ribbon style.

 I use Microsoft PowerPoint on a daily basis in my classes and for my external presentations; using the PC installed version of LibreOffice, I opened several of my PowerPoint presentations, created on either PowerPoint 2003 or PowerPoint 2010, with LibreOffice 4 Impress. Both PPT and PPTX PowerPoints opened and played perfectly with Impress, including all of the slide transitions and animations. Since I carry backup copies of my PowerPoints on my USB flash drive when I do external presentations, the portable version of Impress could easily be utilized to play the slide show if the computer provided either has an older version of Office, or no Office at all. In terms of desktop appearance, the Impress window looked exactly like PowerPoint 2003, but had all of the features of PowerPoint 2010.

I use Office Excel for several types of record keeping, both at home and at work; to perform a quick test of compatibility between the LibreOffice Calc with files created with Excel 2010 (.xlsx) and Excel 2003 (.xls), I loaded Calc and opened a variety of Excel files. With Calc, all of the Excel files opened, maintaining all colors, fonts, graphics, formulas, spacing, and other characteristics of the original Excel files. As do all of the other LibreOffice components, spreadsheet files created in the dozens of spreadsheet formats used around the world, including all of the Microsoft formats, can be opened in Calc.

**6**

#### LibreOffice 4 - cont'd

Base is the LibreOffice database utility, which, like all of the other LibreOffice components, can read and write other database formatted files. Base integrates seamlessly with the other LibreOffice components, and can also be used as a free-standing database utility. Linked tables and queries from MySQL, PostgreSQL and Microsoft Access can be imported, or the user can design his own in Base. Support is built-in or easily addable for a wide range of other database products, including HSQL, MySQL, Adabas D, Microsoft Access and PostgreSQL.

Draw and Math are two LibreOffice utilities that add enhanced capabilities over Microsoft Office. Draw allows the user to create diagrams and sketches ranging from simple images to dynamic 3D illustrations with special effects. Math is an equation editor that lets users lay-out and display mathematical, chemical, electrical or scientific equations quickly and in standard written notation. Users of Microsoft Publisher and Visio can easily import documents created with those products into LibreOffice using free import filters. An import filter for LibreOffice Draw opens Microsoft Office Publisher files, while another Draw import filter can open all Visio files ranging from the original 1992 Visio 1.0 format to the latest Visio 2013 files.

For anyone from students at all levels, to businesses and other agencies or enterprises, LibreOffice 4 is the way to go for those who want all of the features and useability of the expensive Microsoft Office suite, without the expense, as LibreOffice explicitly means "Free Office".

#### **Samsung SSD**

by

George Harding, Treasurer, Tucson Computer Society, AZ December 2012 issue, eJournal www.aztcs.org

 The SSD (Solid State Disk) is growing in popularity, as it become a more available and prices drop. Their capacity is nowhere near as large as a hard disk, being 256 GB or less, but they are big enough to hold your operating system, with the rest of your files on the hard disk. The advantage of this arrangement is that the operating system starts up much faster than it does from a hard disk. The moving parts in the hard disk are certainly fast, but do not come close to electron movement alone.

 I received for review a Samsung SSD 830 series 128 GB. It uses the SATA connection type, which for me required purchasing a power cable and one to connect to the motherboard. These two cables are inexpensive.

 The kit came with a very nice Quick User Manual, a Review Guide, the SSD and two CD-ROMs. One of the CDs contains Norton Ghost, which can be used to back up your computer to the

SSD. The other has several useful files. As it turned out, the SSD is not large enough to use for cloning my C: drive. But you can imagine that the process has been completed. This step is done with both the hard disk and the SSD connected.

 Next, you shut down the computer, disconnect or remove the hard disk drive and restart the computer. It may be necessary to enter the BIOS to set the SSD as the primary boot device.

 When you restart, it should boot from the SSD. You will notice that the boot process is much faster. Not only is startup faster, but loading programs, especially large ones, will also be faster.

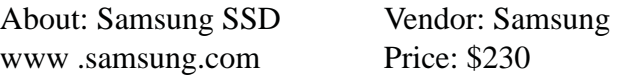

**7** The articles above have been obtained from APCUG with the author's permission for publication by APCUG member groups; all other uses require the permission of the author (see e-mail address above).

## **Prepare for "National Financial Literacy Month" with Online Tools**

by

Ira Wilsker

#### WEBSITES:

http://www.moneymanagement.org http://www.nfcc.org http://economicstexas.org https://www.creditkarma.com https://beta.creditkarma.com/invite/insight/private http://www.financialliteracymonth.com http://www.financialliteracymonth.com/About.aspx https://www.annualcreditreport.com https://en.wikipedia.org/wiki/Financial\_Literacy\_Month http://economicstexas.org/?p=3935 (Poster Contest)

 In April, 2013, we will again be celebrating "National Financial Literacy Month" for the ninth time. Growing out of earlier initiatives, the United States Senate officially recognized April as National Financial Literacy Month in March of 2004. It should not be surprising to many people that much of our population is blissfully unaware of important financial topics such as the wise use of credit, investing, banking, spending, saving, and other areas of personal finance. Several organizations are involved with National Financial Literacy Month (NFLM) by promoting a selection of financial awareness events for all ages; it is important that children are also educated in relevant financial topics.

 In order to get children involved in financial literacy for National Financial Literacy Month, the Texas Council on Economic Education is sponsoring a poster contest for K - 12 students, with U.S. Savings Bonds awarded for the best posters. Details on the poster contest are available online at http://economicstexas.org/?p=3935 with posters due to be hand delivered to one of several Houston area public libraries by March 28.

**8** One of the lead organizations promoting financial literacy is the non-profit National Foundation for Credit Counseling (NFCC) which provides a wealth of consumer information from its website at nfcc.org. Another organization, Money Management International (MMI), located at moneymanagement.org also provides materials

and information on the National Financial Literacy Month through is companion website at financialliteracymonth.com.

At financialliteracymonth.com is a wide variety of resources for people at all economic levels and all ages that can be used to recognize the NFLM, as well as provide helpful personal information. Among the useful information on the financial literacy month website are "Tools" for Success", free e-books, and a Financial Literacy Month Toolkit. One of the most helpful free e-books is "Your 30 Step Path to Financial Wellness", available in PDF format at www. financialliteracymonth.com/Tools-for-Success/ EBook.aspx. A companion free e-book, also in PDF format and available from the same web link is "Tips for Change", which contains a series of money saving vignettes including shopping tips, saving money around the house, using your food budget more wisely, reducing transportation expenses, saving for the future, credit reports, and other beneficial information.

 The Financial Literacy Month Toolkit (www.financialliteracymonth.com/Tools-for-Success/FLM-Toolkit.aspx) includes a wide selection of free resources for both personal use and for promoting the NFLM event. Included in this tool kit are fully customized news releases that can be used to promote the event; links to the free e-books on financial literacy; a free

*cont'd on Page 9*

#### **Literacy Month - cont'd**

downloadable poster; sample emails that can be used to promote the event; samples of information to be posted on social networking services such as Facebook, LinkedIn, Digg and Twitter; a series of questions, answers, and talking points on financial literacy; and a " Financial Literacy Month Badge" which can be used freely on blogs and websites.

 On the NFLM website "Tools for Success" (www.financialliteracymonth.com/Tools-for-Success.aspx) is a wide assortment of helpful utilities and tools for mostly personal use that can also be used to help educate others. Among the tools available are a series of free online "Webinars" (seminars or presentations) on topics including goal setting, credit reporting, managing credit, debt repayment, and budgeting. Also available at this site are several online worksheets to better calculate income, net worth, debt load, financial priorities, daily expenses, monthly expenses, and financial goals. A "fridge friendly" personalized goal certificate can be posted on your refrigerator or other location to remind you of your financial goals and help you stay motivated to reach those goals.

 While not directly connected to the National Financial Literacy Month, there is an excellent and free way to get legitimately free credit scores without having to subscribe to a paid credit service. One of my personal favorite web services, which I regularly use to monitor my credit health is CreditKarma (creditkarma. com). According to the CreditKarma website, "We provide truly free credit scores to consumers direct from the credit bureau and show how you can save money on your credit cards, loans, mortgage and more!" There are no hidden fees, and CreditKarma is always free. A newer version of CreditKarma is currently in "beta" or prerelease testing, and has invited users to sign up for free at beta.creditkarma.com. The new "beta" version includes the free credit scores and other benefits of the original CreditKarma service, but adds

additional services. According to the CreditKarma Beta website, "Focus on living - not on your finances. If you connect your accounts to Credit Karma, we'll keep an eye on them for you and update your information without you ever having to think about it. Plus, for each connected account we'll: Remind you when a bill is due; Notify you when your bank account funds are low; Alert you when a bank charges you a fee; Automatically categorize your transactions; and Tell you when your credit card's limit or interest rate has changed." Also included in this free beta version is a "Credit Report Card" which shows the factors that can influence your personal credit score. Also included is a "Credit Simulator" which displays how certain actions or events could influence your credit score. Emphasizing the cost of the program, CreditKarma Beta explicitly states, "Unlike other offers you may have seen, this service is truly free. No credit card is ever required to access Credit Karma's features." At present, this "beta" is accepting a limited number of free registrations.

 We all see lots of TV commercials touting "free credit reports" but their fine print indicates that the credit report is only free with a paid subscription. There is an honestly free website where the user can obtain a totally free credit report from each of the three major credit reporting services (credit bureaus). This website is a joint operation of Experian, TransUnion, and Equifax, and is online at www.annualcreditreport. com. Consumers are allowed one free credit report from these three credit reporting services once every 12 months. With wide spread identity theft, plus recent media reports about the massive number of material errors found on credit reports that may adversely affect a credit score, it is a good practice to check your credit report annually at annualcreditreport.com. For those without internet access, this free credit report can be obtained by phone by calling 1-877-322-8228 and responding to the phone prompts. Be advised

#### **Literacy Month - cont'd**

that regardless of the method used to obtain the free credit report, the user will be asked for personal information including a social security number.

 With National Financial Literacy Month occurring every April, it is a good opportunity to learn about personal finance issues. What would be even better would be to learn about such issues continuously, and not just in April; every month should be Financial Literacy Month.

#### **The Mac Corner**

by

Danny Uff, Lehigh Valley Computer Group, Pennsylvania January 2013 issue, The LVCG Journal https://sites.google.com/site/lvcgsite/ danny.uff (at) gmail.com

 While most of you have had Macs for some time, others have gotten their first Mac over the Holidays. To those readers I say, welcome aboard. You have picked a good and reliable computer for your work, school, and even play. This article will be dedicated to those persons who have gotten a new Mac, but are unsure how to get the most out of it.

 If you're coming from a Windows computer, their are some things that you should know. For one, there is no Start Button. All of your programs, documents, pictures, music files, etc. are located in a window called The Finder. It will be the place where you'll find yourself using most of the time. The Finder is just like the Start button but better organized for Mac users to get stuff done quickly.

 On each window (upper left corner) are three buttons - red, yellow, and green. The red button is the temporary close option, the yellow is the minimize, and the green is the maximize option. But unlike Windows, the close button does not take the app from memory. In order for a Mac app to close properly, you must use the [Command-Q] combination.

 Like Windows, the Mac has a way for the user to jump from one program to another by using the [Control][Tab] key combination. At the bottom of the screen are icons. This area is called The Dock and is a place where a user can drag and drop application icons and Folders on to the Dock for quicker access.

 The Mac also has a way for you to customize it. While Windows has the Control Panel, the Mac has an area called System Preferences. To get there, click on the black Apple icon in the upper-left corner and then select System Preferences. Most of the options are self explanatory. So just go in to each one and see what they do.

 Finally, installing programs on the Mac are like Windows. Each program has an installation procedure that the user has to go through. To uninstall a program, just drag it to the trashcan icon in the lower-right of the screen.

This article has been obtained from APCUG with the author's permission for publication by APCUG member groups; all other uses require the permission of the author (see e-mail address above).

## **Jabra Supreme UC**

by

George Harding, Treasurer, Tucson Computer Society, AZ December 2012 issue, eJournal www.aztcs.org Georgehardingsbd (at) earthlink.net

 Communications methodologies today are many. This product is a Bluetooth-enabled headset that fits comfortably on your ear. It has the advantage that it is a hands-free device for phone calls.

 The headset market has matured considerably since their beginnings. They are smaller, more efficient and more comfortable. Something to consider, as well, is that this device looks attractive, in contrast to some that look like a beetle in your ear!

Setup is remarkably easy. The first step is to charge it. The internal battery takes about 2 hours to fully charge, but it can be done either from your computer or from a wall socket. The kit comes with a USB cable and one with a wall socket connector.

 Once charged, the next step is to pair it with a phone. You simply use the settings menu in your phone to turn Bluetooth on, then search for the Jabra device. Once the Jabra is found, it will automatically pair with the phone.

 The kit comes with a new type of connector, which the company calls Jabra Link 360. It fits into a USB slot on your computer or laptop and can be used to connect with the headset for Internet calls.

 There are other important features of the Supreme. It includes active noise cancellation technology, which allows you to hear your conversation even when surrounding noises would otherwise interrupt.

 It also includes audio enhancement technology, which gives you incredible sound quality for both you and the person to whom you are talking.

 There are three controls on the Supreme. One is the flip-boom arm. It swings up or down, turning the Supreme off or on. No buttons to push!

About: Jabra Supreme UC Vendor: Jabra www.jabra.com Price: about \$149.99

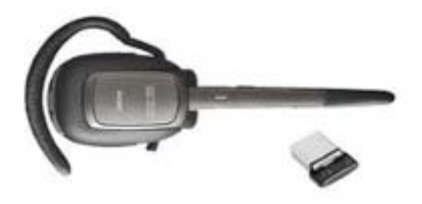

This article has been obtained from APCUG with the author's permission for publication by APCUG member groups; all other uses require the permission of the author (see e-mail address above).

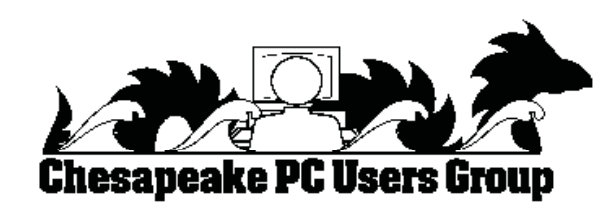

**The Next Regular Meeting will be at The Severn River Middle School**

## **Wednesday March 13th, 2013**

**Meeting will be held in the large meeting room. It starts at 7:00 P.M. with club business and a short discussion period.**

*You're invited to a presentation* 

*on*

## **Live Drive & Cloud Backup**

*by Joyce Shue*

**Members and their friends are welcome to come, ask questions and become enlightened.**

#### **How to Find: Severn River Middle School**

SRMS is close to the Arnold, MD campus of the Anne Arundel Community College. From Annapolis and points south, take Rte 2 (Ritchie Highway) north about 3 miles from the intersection of Rt. 50, **turn right on College Parkway**. At the first light, turn left on Peninsula Farm Road. (Of course, if you are coming from points North, you would turn left onto College Parkway) about a half-mile down the road the large SRMS school building, set back off a large two level parking lot, will be visible on your right. Park here and go to the main entrance. Signs will be posted to direct you to the **Large Group Room** where we will be meeting.

**How to fi nd: The Technology SIG, A ChPCUG Special Interest Group\*\***

**The meetings are held at the SRMS in the Library.**

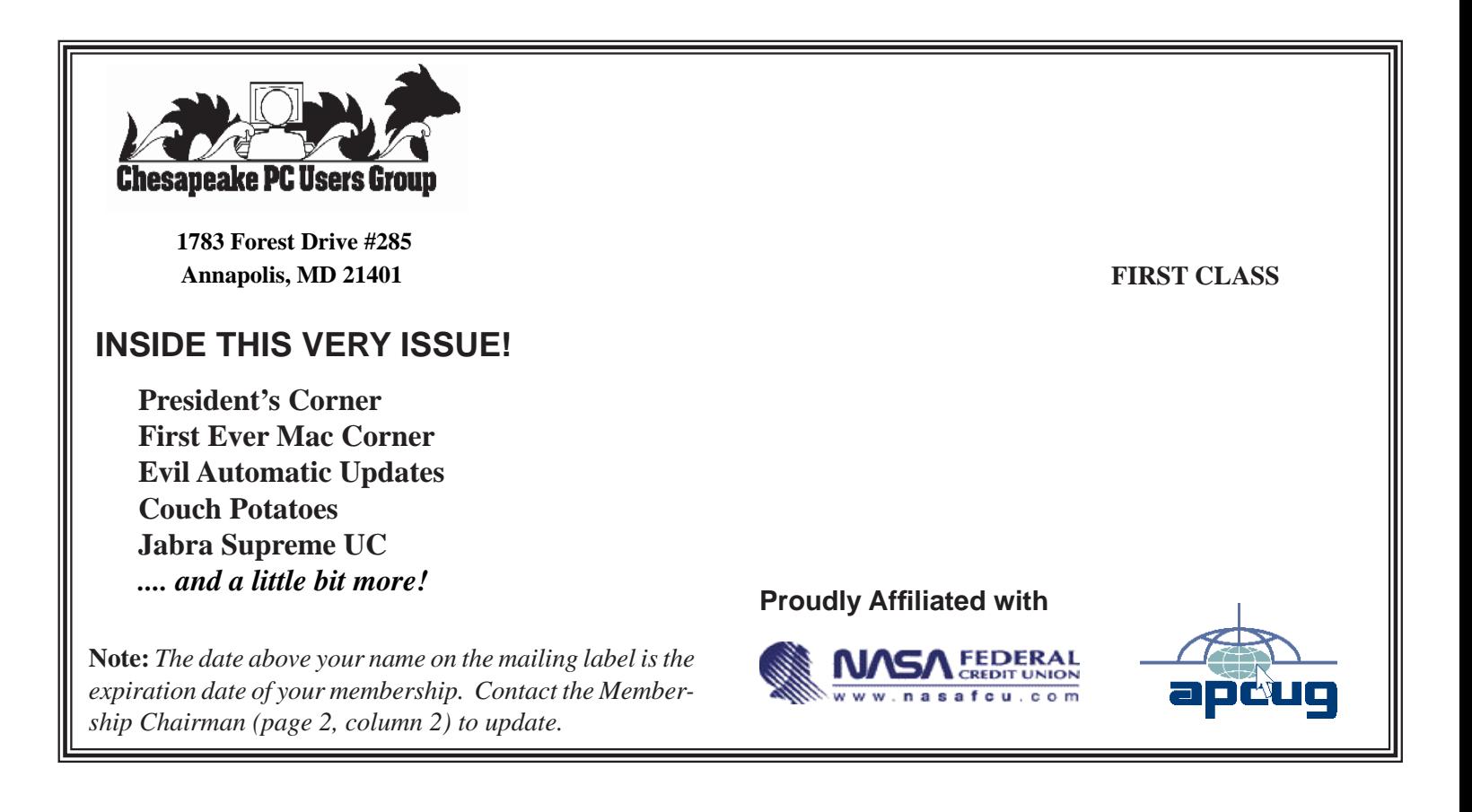